## Hvordan vedlikeholde e-post adresse på Min side

Logg deg på Min side med ditt brukernavn og passord.

Under fanen 'Mine persondata' velger du appen 'Personprofil':

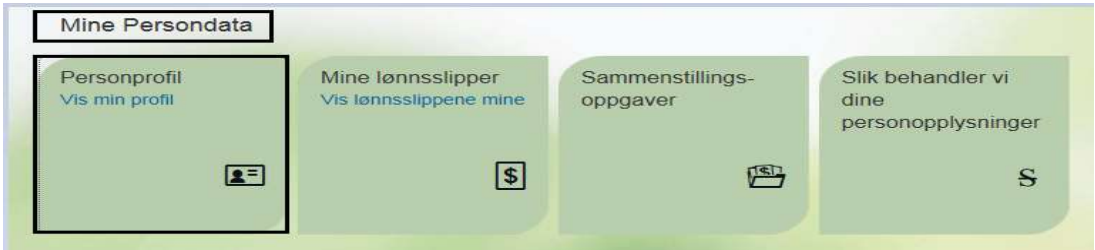

I feltet 'Kommunikasjon' åpner du knappen 'Tilføy' og velger 'E-post adresse':

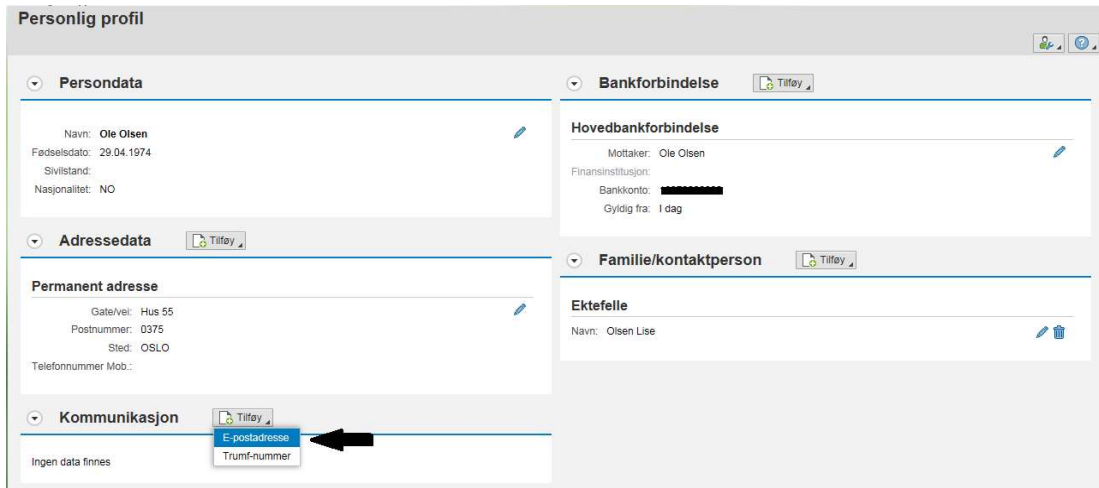

E-post adresse legges til eller endres. Velg deretter 'Lagre og tilbake':

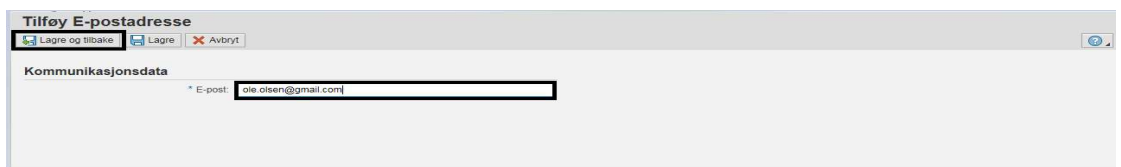

## E-post adresse er vedlikeholdt:

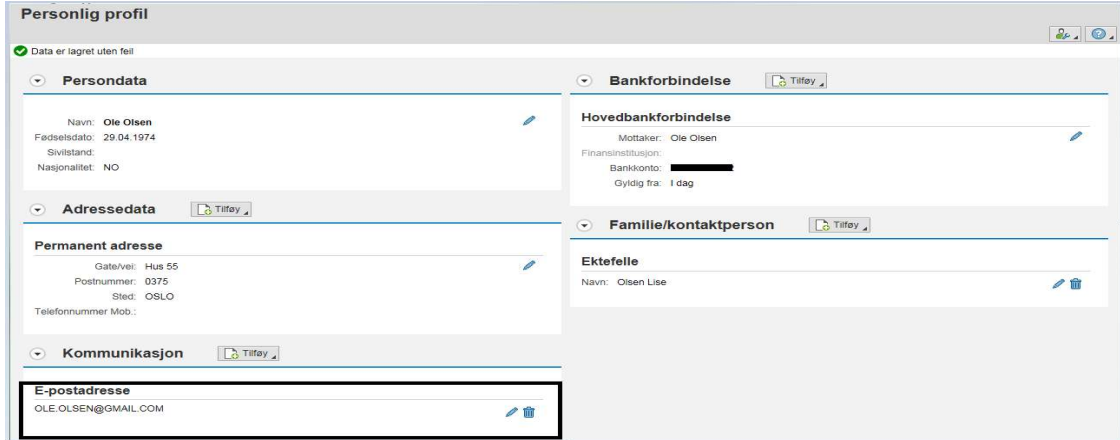